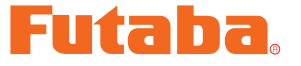

USB INTERFACE

# **S9070 PC-Link** ソフト・マニュアル

この S9070 PC-Link ソフトを使用することにより、S9070 プログラマブル サーボの動作パラメーターを変更することができます。ただし、本ソフトは別売の  $C$ IU-2 USB アダプター、4.8 ~ 6V バッテリーおよびフタマタコード(Y ハーネス) を使用し、PC と S9070 を接続して使用します。

\*注意: 本ソフトは Windows® Vista/XP/2000 用で、それ以外の OS には対応しており ません。

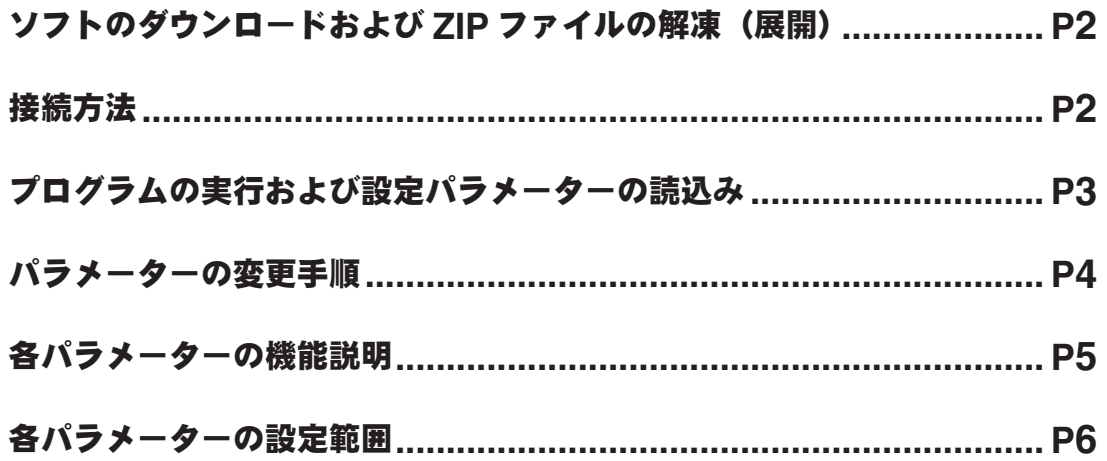

\*配布・免責:

**<sup>•</sup>** 本ソフトウエアの使用により生じる如何なる損害に対しても、その法的根拠に関わらず、弊社は責任を負いま せん。これに同意した上でこのソフトウエアをご利用ください。

**<sup>•</sup>** 本ソフトウエアおよびドキュメントの著作権は双葉電子工業株式会社が保有します。著作権者の許可なく再配 布することを禁じます。

**<sup>•</sup>** 本ソフトウエアに対するリバースエンジニアリングおよび改変は一切禁止します。

# **S9070 PC-Link** ソフトのダウンロードおよび **ZIP** ファイルの解凍(展開)

Futaba ホームページ (http://www.rc.futaba.co.jp/hobby/) から PC-Link プログラムファイル S9070 PC Link Jpn V100 をご使用の PC にダウンロードします。

ダウンロードした S9070 PC Link Jpn V100 は ZIP 形式の圧縮ファイルになっていますので、 これを解凍(展開)します。(\* Windows® 2000 の場合は、別に解凍ソフトが必要です)

### **● ZIP ファイルの解凍 (展開)**

- 1. Windows<sup>®</sup> Vista/XP システムの場合は、ファイル S9070\_PC\_Link\_Jpn\_V100 をダブルク リックし、ファイルの中を表示します。
- 2. 画面の「ファイルをすべて展開」をクリックすると展開ウィザードが起動します。
- 3. ウィザードの指示に従い S9070 PC Link Jpn V100 の ZIP ファイルの保存場所と、同じ場 所に解凍(展開)してください。プログラムファイル PCLink.exe が解凍されます。

## 接続方法

下図のとおり、CIU-2 アダプター、4.8 ~ 6V バッテリー、フタマタコード(Y ハーネス) および S9070 サーボを接続します。

#### (準備)

予め、Futaba ホームページ (http://www.rc.futaba.co.jp/hobby/) から CIU-2 ドライバソフト をご使用の PC にダウンロードし、ドライバソフト・インストールガイドに従って、インストールを 行い、CIU-2 が PC 上で動作できる状態としてください。

## ● **CIU-2** と **S9070** の接続

- 1. CIU-2 にフタマタコードを接続します。
- 2. フタマタコードに S9070 およびバッテリーを接続します。
- **3. CIU-2 をご使用の PC の USB ポートに接続します。**

CIU-2 の LED が緑に点灯します。

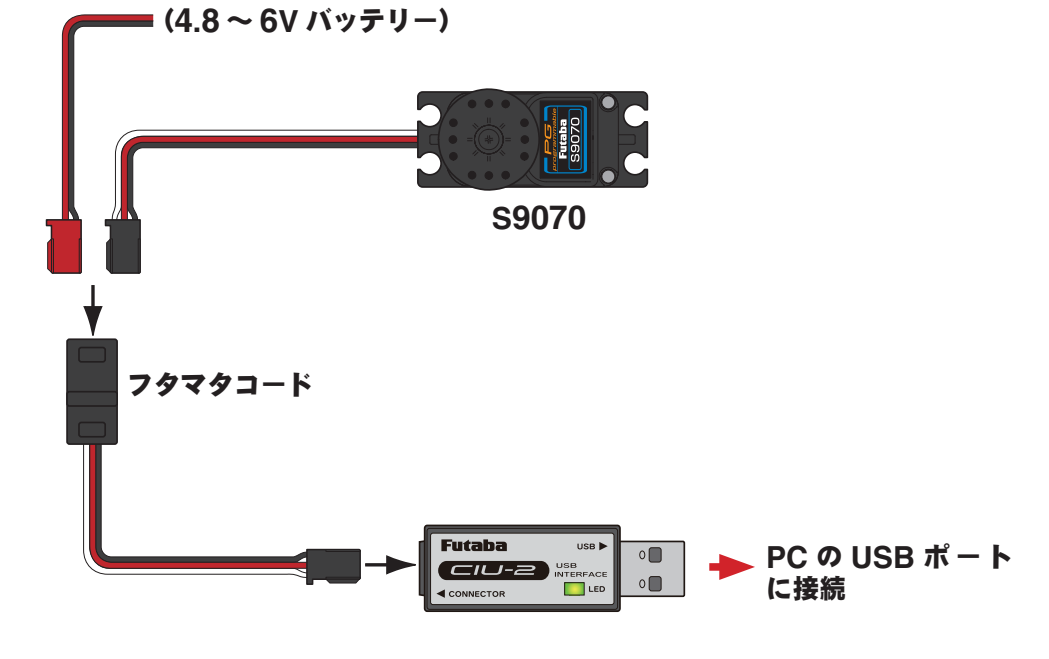

# プログラムの実行および設定パラメーターの読込み

### ●プログラムファイルの実行

1. 前記の接続方法にて S9070 等を接続した状態で、プ ログラムファイル PCLink.exe を実行(ダブルクリッ ク)します。右図のパラメーター設定画面(画面 1) が現れます。

## ●設定パラメーターの読込み

1."読込み"ボタンをクリックします。現在、S9070 に プログラムされているパラメーターの状態が表示され ます。

ただし、PC に CIU-2 USB アダプターが接続され ていない場合には"CIU-2 が接続されていません" のメッセージが表示されます。この場合は CIU-2 を 接続して OK ボタンを押してください。

2. パラメーターが初期の状態の場合には右図 (画面 2) の初期値が表示されます。

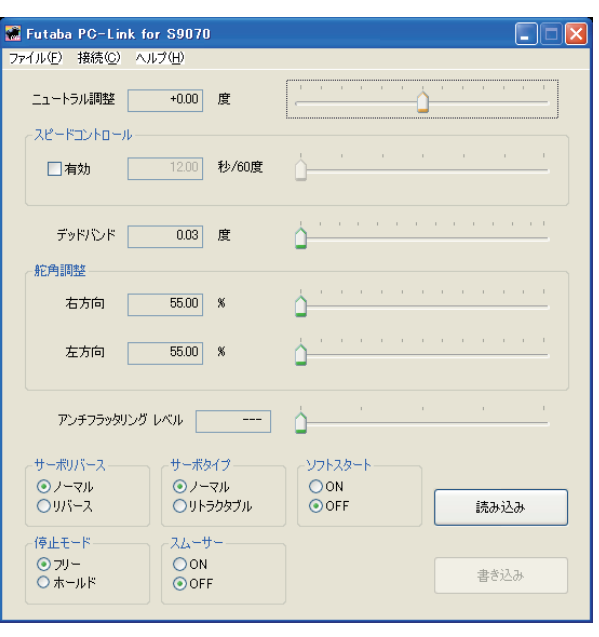

画面1

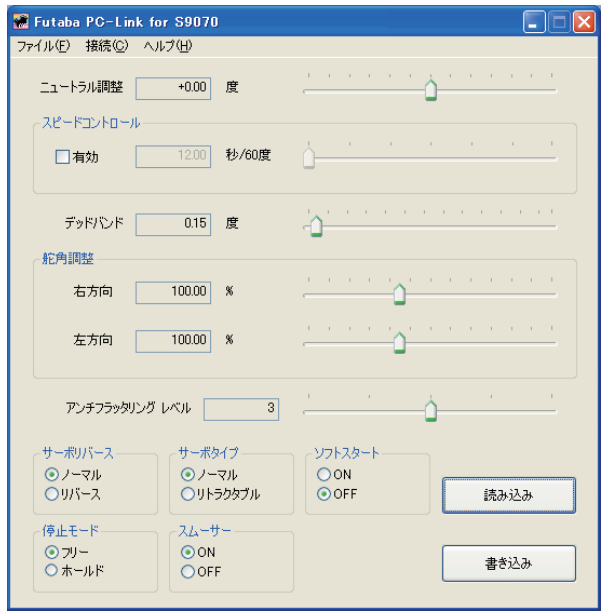

画面 **2**

#### ●設定パラメーターのファイルへの保存

- 1. " ファイル " メニューの " 名前をつけて保存 " を選択します。
- 2. ファイル一覧が表示されますので、保存する場所を選択し、ファイル名を入力して " 保存 " ボタン を押します。

#### ●設定パラメーターのファイルからの読込み

- 1. " ファイル " メニューの " 開く " を選択します。
- 2. ファイル一覧が表示されますので、ファイルを選択して " 開く " ボタンを押します。

#### S9070 PC-Link

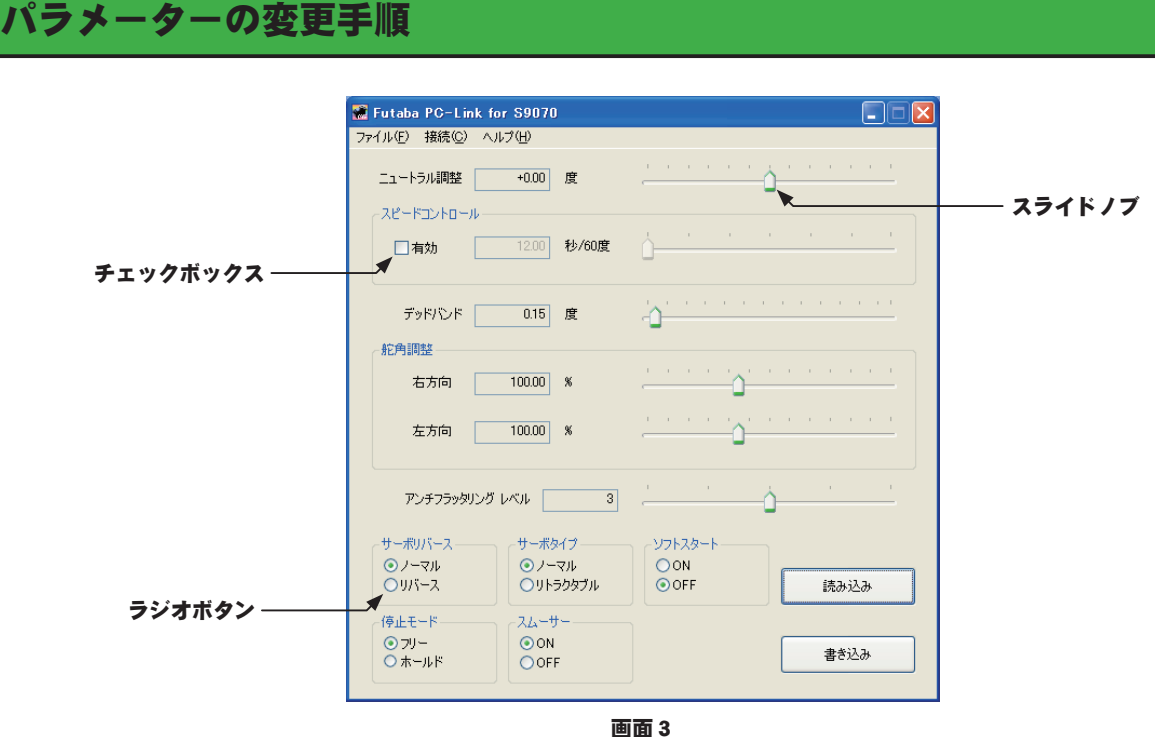

1. 画面の各項目のスライドノブを変化させると設定値が変わります。

細かく値を設定する場合には PC のカーソルキーの操作で最小単位での変更ができます。

- 2. 現在の設定を全てクリアにして最初から設定をしたい場合には、画面左上部の"ファイル"部分を クリックし、"初期化"を選択すると、"全てのデータを初期化します。宜しいですか?"のメッセー ジが現れますので、はい(Y)をクリックするとサーボは初期の状態となります。
- 3."スピードコントロール"のパラメーターを変更する場合には、"有効"チェックボックスをクリッ クして"有効"に切り替え、スピード設定を行ってください。
- 4. "サーボリバース"、"サーボタイプ"、"ソフトスタート"、"停止モード"および"スムーサー"の 各項目は何れかのモードのラジオボタンをクリックして選択します。
- 5."アンチフラッタリングレベル"は大型翼の機体で使用する場合に発生するフラッター現象を出に くくするモード選択ができ、レベル がフラッター現象を最大に抑える設定となります。 "アンチフラッタリングレベル"のレベル設定は、数字が小さくなる程感度が高い設定となっていま すが、数値が小さい設定を選択すると、動きに対して敏感に反応しすぎ、常にサーボが動いてしま う状況になりますので、フラッター現象が発生しないレベルで余裕を持った設定を行ってください。 注意:サーボの仕様変更等により、ご使用のサーボにこのソフトの表示範囲を超える値が設定され ている場合、"---"が表示されます。そのままの設定でご使用の場合はレベル設定を変更しないで ください。
- 6. 各項目の最適な値を設定した後に"書き込み"ボタンをクリックする事により、新たなパラメーター を書き込むことができます。

注意:パラメーター書き込み中にサーボ等のリード線を引き抜いたり、電源を切ったりしないでく ださい。

注意:パラメーター書き換え後、機体搭載前に受信機にサーボを接続し、設定どおりに動作するこ とを確認してください。また、機体に搭載後も地上テストで、正常に動作することを十分に確認し てください。

## 各パラメーターの機能説明

#### ●ニュートラル調整

ニュートラル位置を変更することができます。

#### ●スピードコントロール

動作スピードを設定できます。使用電圧、負荷トルク、モーターのばらつき等の影響を受けることなく、 複数のサーボのスピードを揃えることができます。

ただし、各動作電圧におけるサーボの最大スピード以上の設定を行っても、最大スピード以上のスピー ドにはなりませんので注意してください。

#### ●デッドバンド

不感帯の角度を指定できます。不感帯の角度を小さく設定しすぎるとサーボが常に動作し続ける状態 になりますので、寿命が短くなる場合があります。

#### ●舵角調整

ニュートラルを中心とした左右の舵角を独立して設定することができます。

#### ●アンチフラッタリングレベル

翼面積が大きな機体、あるいはサーボのセンター軸から遠く離れた場所の大きな物を動かす場合に、 連続的に共振した様な動きとなる、フラッター現象が発生する場合がありますが、このような現象が 発生してしまう場合に、このパラメーターを変更することによって、共振現象を軽減することができ ます。レベル 5 が一番抑制の効果が高くなります。

#### ●サーボリバース

サーボの回転する方向を変更することができます。

#### ●サーボタイプ

"リトラクタブル"を選択すると、サーボが停止した状態が 30 秒続くとデッドバンドを拡大し、外力 による不要な保持電流をなくす状態になります。新たに操作信号が入ると直ちに通常の動作モードに 復帰し、通常の動作となります。引込脚用サーボとして使用する場合に"リトラクタブル"を選択し ます。この場合、舵角調整とスピードコントロールの設定も同時に行います。

#### ●ソフトスタート

電源投入時の瞬時に指定位置に動く動作を制限します。この設定を行うことにより、電源を立ち上げ た時の最初の 1 動作だけゆっくりと指定位置に移動します。

#### ●停止モード

サーボの入力信号が途絶えた時のサーボの状態を指定することができます。AM および FM システム でも、サーボのホールドモードを設定することができるようになります。ただし、フェイルセーフ機 能ではありません。

#### ●スムーサー

サーボの動きを滑らかにする機能です。好みに応じて設定を行ってください。通常は ON の設定でご 使用ください。特に素早い動作を希望する場合には OFF にします。

# 各パラメーターの設定範囲

### ●ニュートラル調整

デフォルト位置を基準に± 30 度

# ●スピードコントロール

最大 0.12sec/60 度 (7.2V 時) ~ 12sec/60 度

## ●デッドバンド

 $0.03 - 3.98$ 度

## ●舵角調整

 $55 \sim 175\%$ 

### ●アンチフラッタリングレベル

 $1 \sim 5$ 

## ●サーボリバース

ノーマル/リバース

## ●サーボタイプ

ノーマル/リトラクタブル

### ●ソフトスタート

ON / OFF

## ●停止モード

フリー/ホールド

## ●スムーサー

ON / OFF